Article

[Henrique Dias](https://community.intersystems.com/user/henrique-dias-2) · Mar 6, 2021 4m read

[Open Exchange](https://openexchange.intersystems.com/package/iris-rad-studio)

# **IRIS RAD Studio**

@ José Pereira and I created a good project, and we want to introduce a few words about this project to you.

### **What is IRIS RAD Studio?**

IRIS RAD Studio is our idea of a low-code solution to show what's possible, to make the developer's life easier.

### **Why?**

Why not? Low-code applications have gained great publicity in the market in recent years. The image below shows the current "Magic Quadrant" provided by Gartner for enterprise low-code application platforms, which shows how interesting this market is.

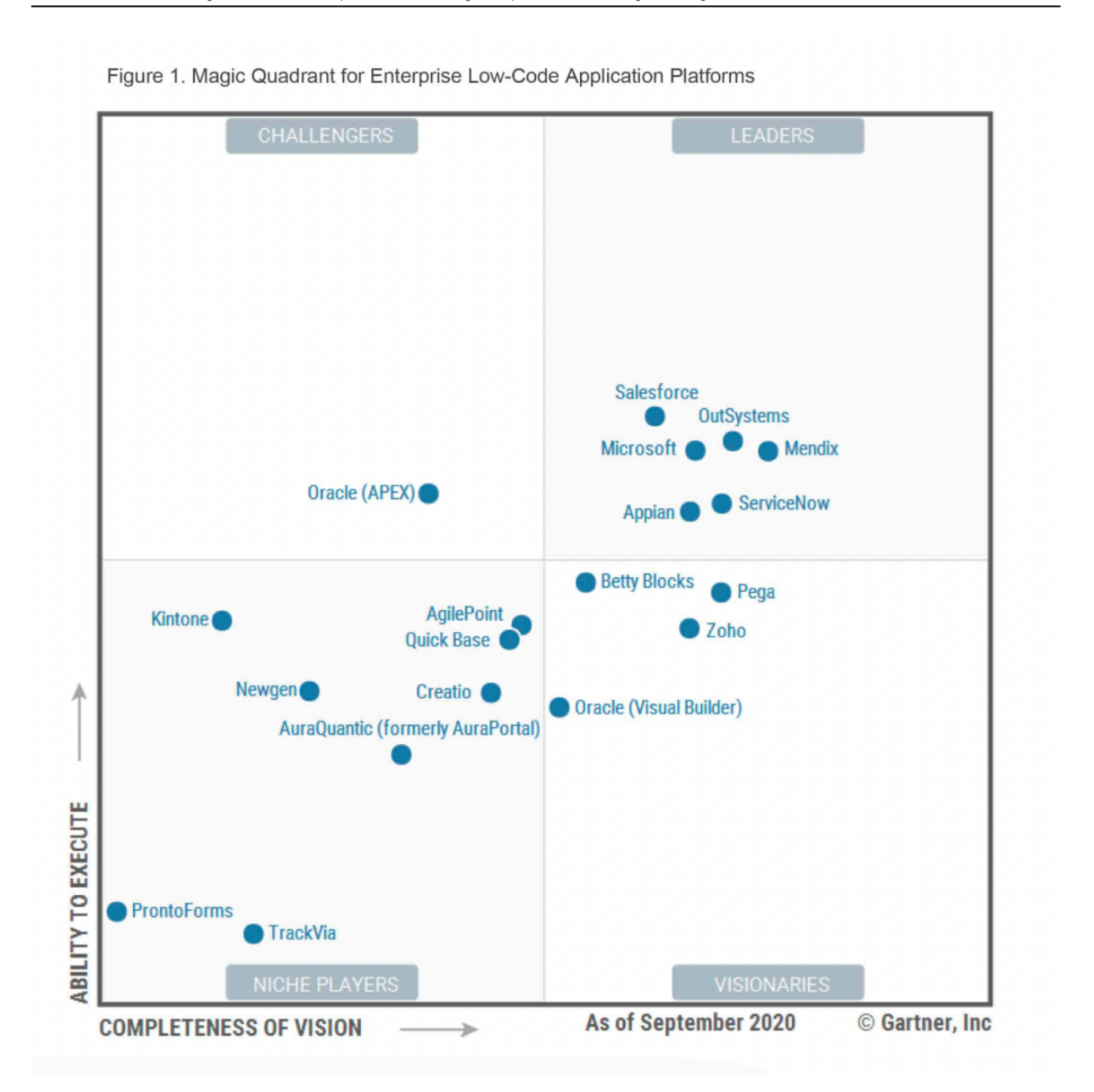

### **RESTForms2**

RESTForms2 is one of the key parts of our project. As described by [@Eduard Lebedyuk](https://community.intersystems.com/user/eduard-lebedyuk) in this article, RESTForms is a REST API backend for modern web applications.

<https://community.intersystems.com/post/restforms-rest-api-your-classes>

#### **Features**

Using RESTForms2, persistent classes are inherited from **dc.irisrad.FormAdaptor** automatically gets a CRUD form (Create, Read, Update, Delete). The available forms are shown on the home page.

Each form, in addition to the basic characteristics of CRUD, also has:

- General search
- Advanced and conditional search for a specific field
- Creation of combined filters
- Grouping
- Exporting Datagrid to Excel

Besides the automatic generation of JSON-based forms provided by RESTForms2, one thing we want to offer users is our *Import Wizard*.

#### **Import Wizard**

The functionality previously presented with the [iris-analytics-package](https://openexchange.intersystems.com/package/iris-analytics-package) project allows any user to:

- Import a CSV file
- Create a persistent class according to the imported file
- Create a cube to be used by InterSystems Analytics
- Generate a sample dashboard based on the data

What if, also, you can edit this file? Adding new information, edit the CSV information, or even delete unnecessary lines?!

#### With IRIS RAD Studio you can!

#### **Creating new classes**

Suppose you have existing classes that inherit from **dc.irisrad.FormAdaptor**, you can now take advantage of the features offered by RAD Studio.

For new classes, we create an endpoint where you provide the desired class in JSON format and *voilà*

E.g.:

```
{
     "name": "My.ClassName",
     "displayFormName": "My tasks",
     "displayProperty": "text",
     "fields": [{
         "name":"text",
          "displayName":"Task name",
          "type":"%Library.String",
          "required": false
     },{
          "name":"taskDate",
          "displayName":"Task date",
          "type":"%Library.TimeStamp"
     },{
          "name":"important",
          "displayName":"Important",
          "type":"%Library.Boolean"
     },{
          "name":"completed",
          "displayName":"Completed",
          "type":"%Library.Boolean"
     }]
}
```
Pretty easy, right?!

Hmmm ... but you must be wondering, "What if I don't have all that familiarity with JSON, or if I don't understand anything about the technical part?"

Calm down ... IRIS RAD Studio also offers a graphical interface for creating new classes!

#### **Creating new classes - Wizard**

The idea of low-code is exactly to prevent code written by its user. And that includes a class and its property in JSON format!

The interface provided by RAD Studio allows you to create your class's name and provide a description that your form will have.

Clicking on the *Save* button opens a data grid where you can define your class's properties, or if you prefer to call it that, the columns of your table.

Once you finish defining, click on *Compile*, and you're ready to use your new form!

#### **Roadmap**

We believe that this project has a lot of potentials to be explored. If approved by the community, we would like to explore these possibilities and create a roadmap with everyone.

Thus, more and more we will have a product that meets a general need.

#### **Demo**

We provide the application in the link below: <https://irisrad.contest.community.intersystems.com/csp/irisapp/login.html>

If you want the user and password, first, you need to vote for us! Just kidding

we informed the user/password

in our OpenExchange page

<https://openexchange.intersystems.com/package/iris-rad-studio>

## **Voting time**

If you liked our idea and believe that we deserve your vote, click on the link below and help us Your vote is crucial to us in this contest.

#### **iris-rad-studio**

<https://openexchange.intersystems.com/contest/12>

[#Analytics](https://community.intersystems.com/tags/analytics) [#Contest](https://community.intersystems.com/tags/contest) [#CSV](https://community.intersystems.com/tags/csv) [#JSON](https://community.intersystems.com/tags/json) [#REST API](https://community.intersystems.com/tags/rest-api) [#InterSystems IRIS](https://community.intersystems.com/tags/intersystems-iris) [Check the related application on InterSystems Open Exchange](https://openexchange.intersystems.com/package/iris-rad-studio)

**Source URL:**<https://community.intersystems.com/post/iris-rad-studio>